# **Food Service parent abilities in the Parent Portal**

It is recommended that you use the parent portal to view your student's cafeteria information. You may also make deposits to your student's accounts, view daily charges, and view account balances. It is recommended that you use a desktop computer. Following is some information that might be helpful to you.

## **To complete a free & reduced lunch application**

- Log into the parent portal
- Click on your student
- Click on Food Service Free & Reduced Lunch Application under School Links

School Links

**Food Service Free & Reduced Lunch Application** 

• Click on the link, Submit a 2022-2023 Household Application

What would you like to do? Submit a 2022-2023 Household Application

• Complete the application in its entirety and then sign & submit.

### **To view daily charges & your account balance**

- Log into the parent portal
- Click on your student
- Click on Cafeteria listed in the quick links along the left-hand side
- View daily charges, payments, & account balance

**Cafeteria** Click here to add money to lunch accounts. **Cafeteria Year-To-Date Totals Charges Payments Balance**  $$1.50$  $$64.10$ \$62.60

Email School Personnel to Inquire About Cafeteria Information

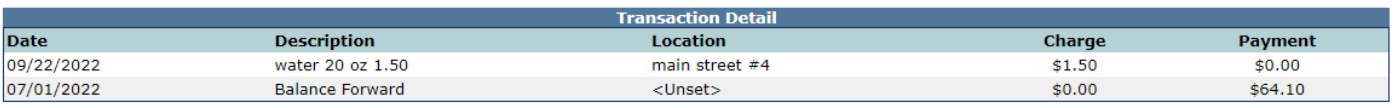

#### **To add money to your student's lunch account**

- Log into the parent portal
- Click on your student
- Click on Cafeteria listed in the quick links along the left-hand side
- Click on the link: click here to add money to lunch accounts

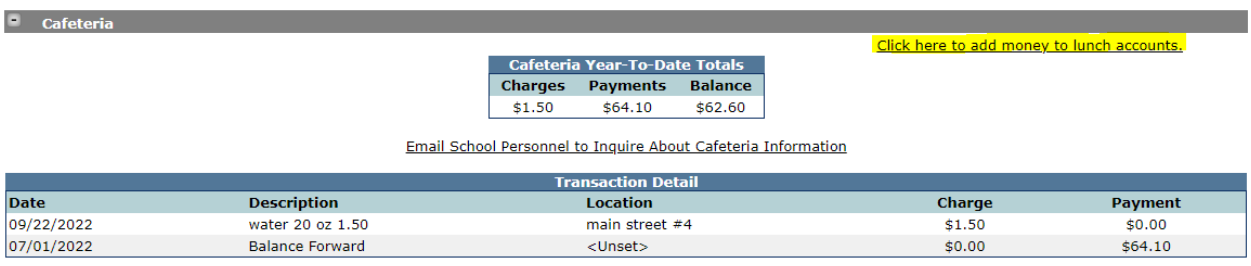

## • Enter payment amount and click continue

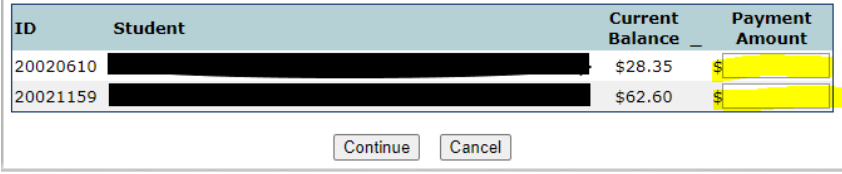

- View payment confirmation, then click check out
- Enter Payment information and click pay now